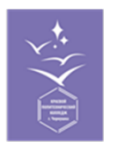

Государственное бюджетное профессиональное образовательное учреждение «Краевой политехнический колледж

# **МЕТОДИЧЕСКИЕ РЕКОМЕНДАЦИИ**

по работе в системе дистанционного обучения

LMS MOODLE

Чернушка 2022

Методические рекомендации по работе в системе дистанционного обучения LMS MOODLE. ГБПОУ «Краевой политехнический колледж, 2022, С24.

Составитель: Репина О.С., преподаватель высшей квалификационной категории, председатель ЦМК преподавателей информатики, руководитель ЦДО

# **Содержание**

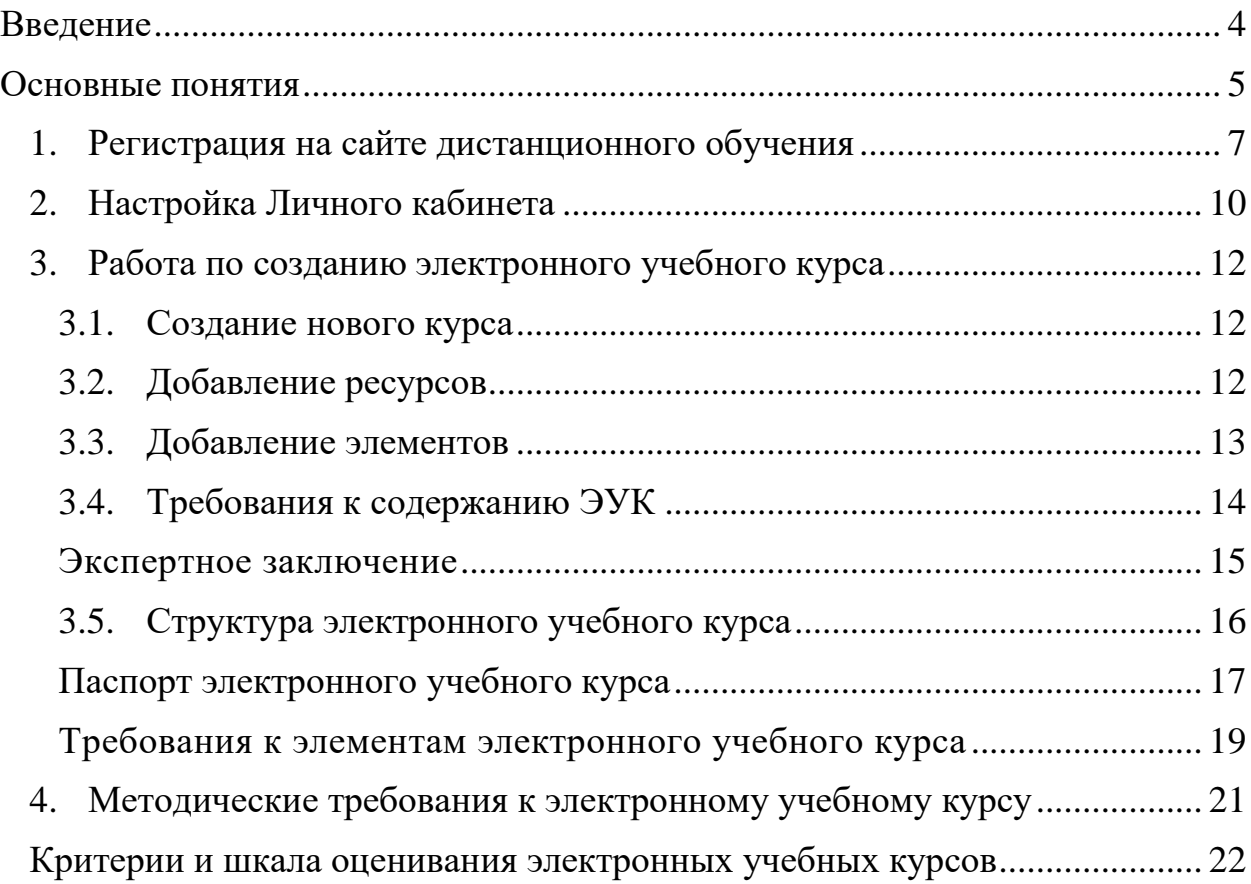

#### **Введение**

<span id="page-3-0"></span>Современное образование немыслимо без использования компьютерных технологий и сети Интернет. Быстрое развитие сетевых технологий способствует развитию новых способов обучения. В ГБПОУ «Краевой политехнический колледж» интенсивно развивается дистанционное обучение. Системой дистанционного обучения (СДО) в Краевом политехническом колледже является информационнообразовательная платформа Moodle (ModularObjectOrientedDynamicLearningEnvironment – Модульная объектно-ориентированная динамическая управляющая среда).

Платформа Moodle имеет ряд преимуществ, к которым можно отнести и такие важные для пользователей, как:

− интуитивный интерфейс;

− широкие коммуникативные возможности (организация обратной связи);

− наличие удобной системы справочной помощи, большое количество модулей для реализации практически любых педагогических технологий.

Средствами этой системы успешно реализуется полноценная поддержка учебного процесса в дистанционной среде, начиная от представления лекционного материала и заканчивая проверкой знаний и контролем успеваемости.

Данные методические рекомендации подготовлены с целью оказания помощи преподавателям при разработке электронных учебных курсов (ЭУК) по основным и дополнительным профессиональным образовательным программам, и являются краткой инструкцией по работе с СДО Moodle. Более подробную информацию можно получить из ЭУК размещенный в СДО Moodle ГБПОУ «Краевой политехнический колледж»:

1. Разработка дистанционного курса:

<http://81.4.234.44:88/course/view.php?id=24>

2. Создаем курсы в LMS Moodle. Основы работы: <http://81.4.234.44:88/course/view.php?id=30>

#### **Основные понятия**

<span id="page-4-0"></span>Для целостного понимания принципов работы системы рассмотрим базисные термины.

**Роль** – это коллекция полномочий, делегируемых конкретным пользователям, именно роль определяет то, что пользователю разрешено делать на сайте.

В системе существуют пять основных ролей. Это администраторы, создатели курсов, преподаватели, студенты и гости. Количество ролей может быть изменено в зависимости от потребностей.

**Преподаватель курса** имеет права на проведение обучения (отправление запросов на создание курса, управление курсом, оценивание студентов в своем курсе и др.).

**Студент** имеет права на просмотр материалов курса и выполнение различного рода проверочных работ, назначенных преподавателем, а также имеет доступ к своей успеваемости.

Ввиду того, что Moodle – система с гибкой настройкой прав, роли могут назначаться не глобально, а в рамках определенного контекста. Определим контекст как некоторое пространство в Moodle. Рассмотрим такие варианты контекста, как:

**Категория курсов** – это группа курсов, объединенных по определенному критерию.

**Курс** – основная обучающая область, где преподаватель представляет материалы студентам. В рамках нашей концепции – это обучающая область, выделенная под дисциплину.

**Действие** – это инструменты Moodle, используемые для представления какого-либо материала, т.е. это то, что можно добавить в содержимое курса.

**Блок** – информационные элементы, которые могут быть добавлены слева или справа на домашнюю страницу курса. Блоки дают пользователю дополнительную информацию или ссылки и подобны «вспомогательным устройствам», приспособленным для облегчения работы в режиме онлайн.

Выделим 2 вида действий: ресурс и элемент (интерактивное действие).

**Ресурс** – действие, которое преподаватель предлагает выполнить студенту в курсе индивидуально (самостоятельно). Ресурсы предназначены для представления статичных материалов курса.

**Элемент** (интерактивное действие) – это то, что студент будет выполнять во взаимодействии с другими студентами и/или преподавателем, т.е. интерактивно. Это средства вовлечения студентов в активное обучение.

Для корректного проектирования всех взаимодействий в рамках курса введем понятия для слушателей курса.

**Участники курса** – это все пользователи, записанные на данный курс вне зависимости от определенной им роли, т.е. все преподаватели и студенты курса в совокупности. Участники в рамках курса могут быть поделены на сообщества.

**Группа** – часть студентов курса, которым поручается выполнять что-то в процессе обучения в данном курсе.

**Поток** – набор групп в курсе, т.е. объединение нескольких групп. Служит для выполнения 6 массовых действий сразу со всеми её членами.

Для реализации электронного журнала введем понятие оценок курса.

**Оценки** – это модуль системы Moodle для контроля и отображения хода обучения в течение курса.

# **1. Регистрация на сайте дистанционного обучения ГБПОУ «Краевой политехнический колледж»**

<span id="page-6-0"></span>Для первого входа в СДО Moodle **ВСЕМ** желающим создавать свои электронные учебные курсы, а также участникам практикумов, олимпиад, конкурсов необходимо пройти регистрацию. Для этого:

- 1. Зайти на сайт колледжа по ссылке:<http://politex59.ru/>
- 2. На главной странице сайта выбрать раздел Дистанционное обучение.

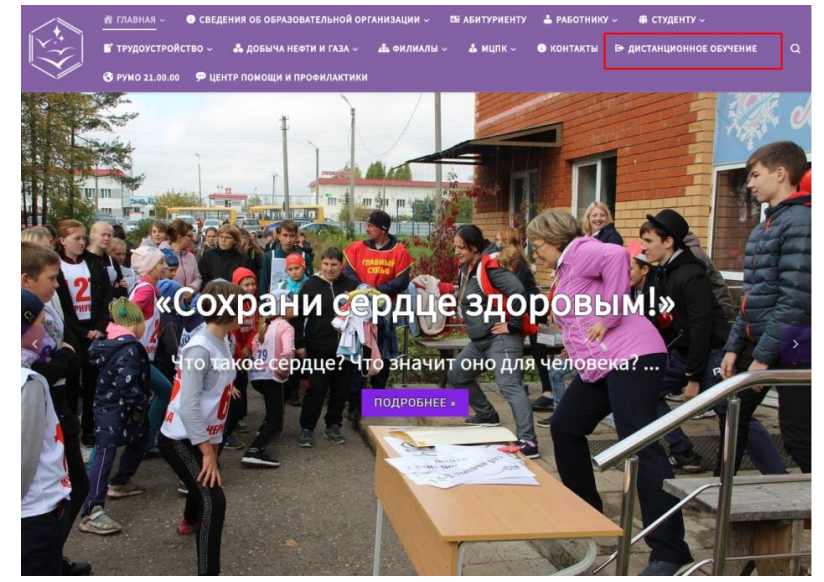

3. В разделе Дистанционное обучение перейти по ссылке Moodle.

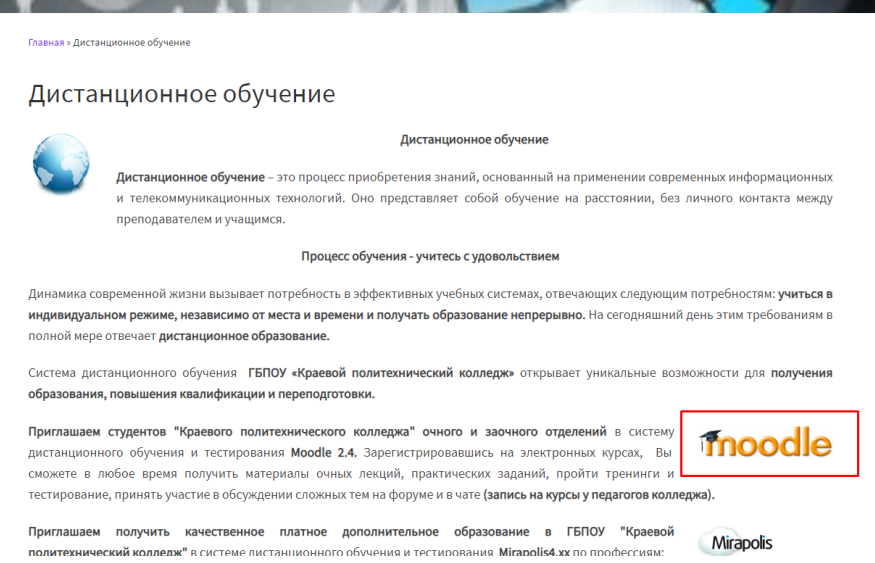

4. Нажать на кнопку **«Вход»** в верхнем правом углу. Вы перейдете в таблицу регистрации.

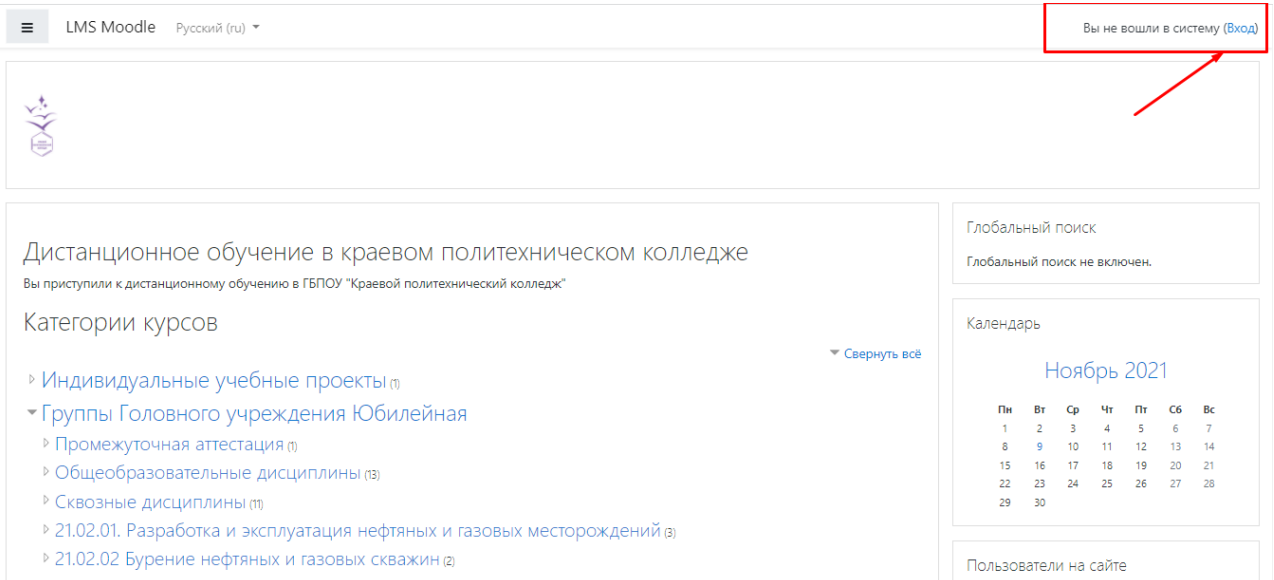

5. В нижней части экрана увидите **«Вы в первый раз на нашем сайте?»** – необходимо перейти по ссылке **«Создать новую учетную запись»**

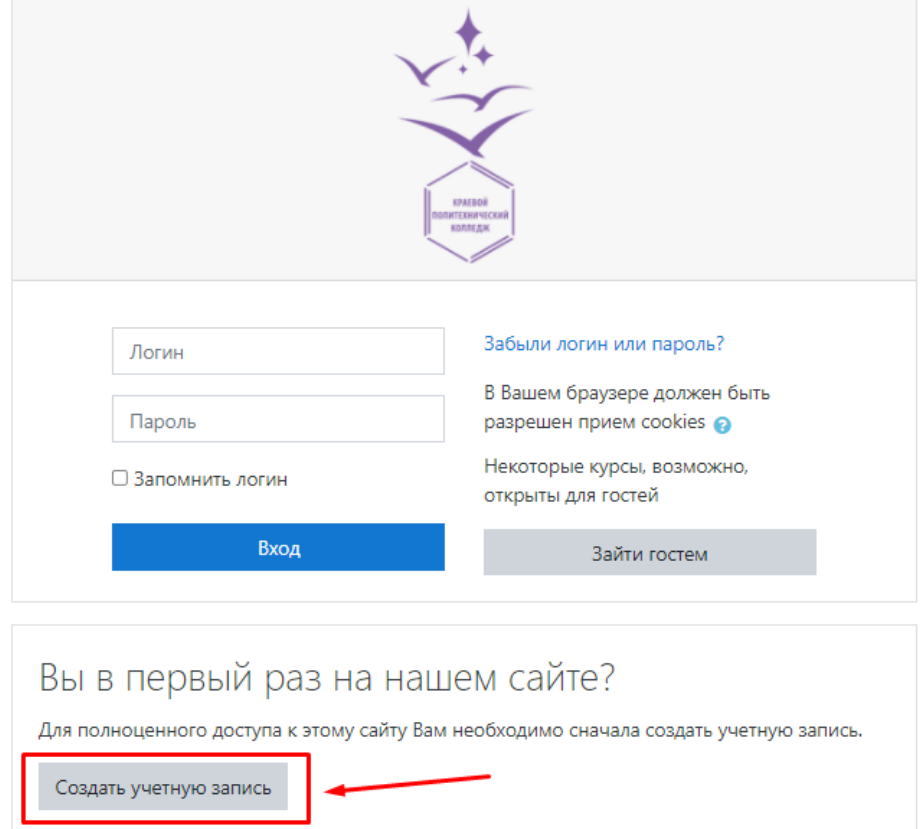

#### 6. Заполнить данные

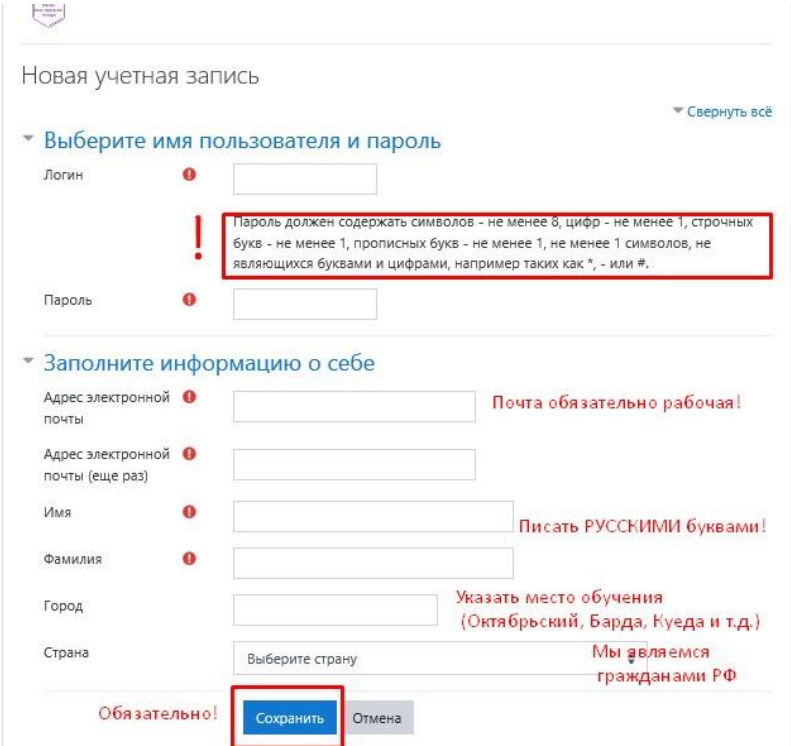

На указанный вами адрес электронной почты придет письмо с просьбой перейти по ссылке для подтверждения регистрации. **ВНИМАНИЕ! Письмо приходит не всем!** Если письмо не пришло, и вы не можете войти на сайт под указанным логином и паролем, то напишите письмо на адрес: [olichna0816@g](mailto:olichna08@mail.ru)mail.com с описанием проблемы. Вы будете добавлены вручную. Второй раз регистрироваться не нужно!

#### **Примечания:**

− адрес почты должен быть **рабочим**

− в строке ИМЯ записать и **имя и отчество** с пробелом, в строке ФАМИЛИЯ только **фамилию** (для студентов только Имя и Фамилия)

− в строке город букву г. писать НЕ НАДО, сразу **Чернушка** (указать местоположения филиала: н-р, Куеда, Октябрьский и т.д.)

Если вы забыли логин и пароль, то повторную регистрацию проходить не нужно! Воспользуйтесь формой восстановления.

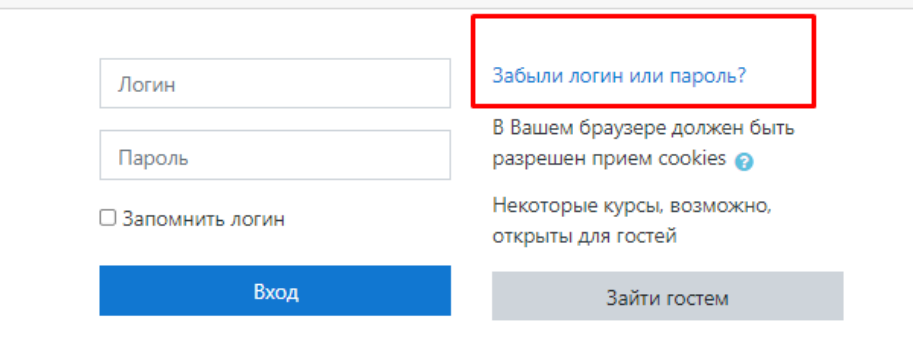

## На следующем шаге укажите свой логин или адрес электронной почты в соответствующее поля формы и нажмите кнопку **Найти.**

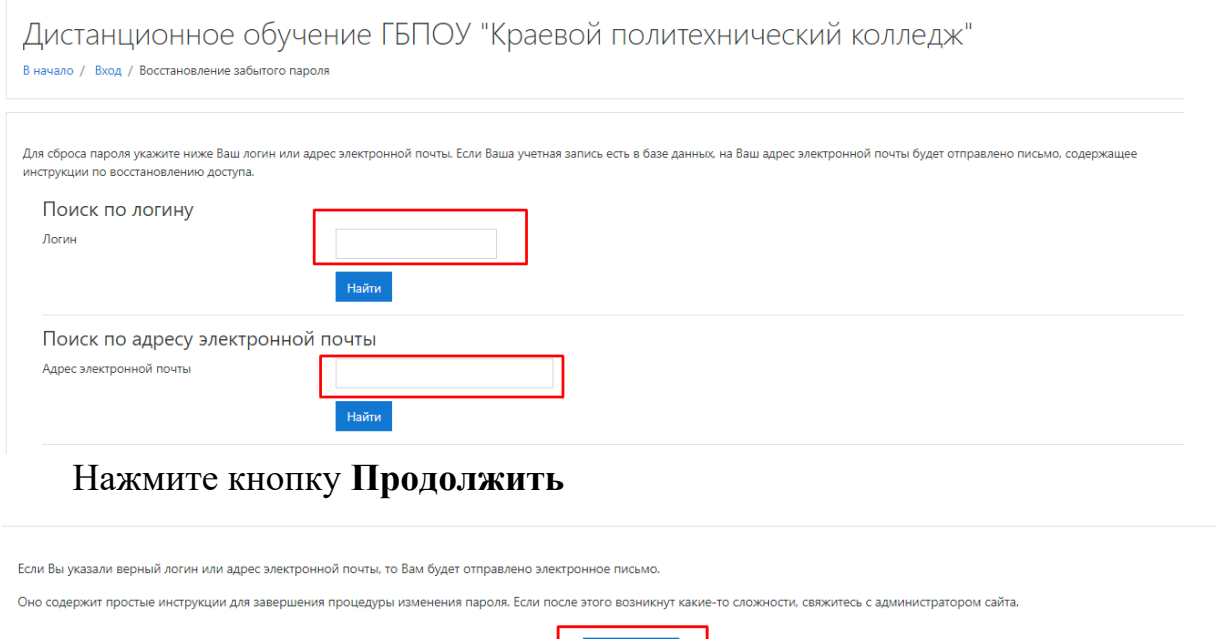

Если Вы указали верный логин или адрес электронной почты, то Вам будет отправлено электронное письмо. Перейдите по ссылке, указанной в письме.

Продолжить

Введите и повторите ниже новый пароль, затем нажмите кнопку **Установить пароль**, новый пароль будет сохранен, и Вы зайдете на портал.

Если же письмо на почту не приходит, то напишите письмо на адрес: [olichna0816@g](mailto:olichna08@mail.ru)mail.com с описанием проблемы. Вам будет выслан новый пароль.

#### **2. Настройка Личного кабинета**

<span id="page-9-0"></span>После авторизации открывается Личный кабинет пользователя. В домашней странице Личного кабинета пользователю доступен только тот курс, на который он записан с ролью слушателя или преподавателя курса.

Интерфейс Личного кабинета пользователя интуитивно понятен. Страница разделена на три вертикальные области: панель навигации (на рисунке ниже – цифра 1), панель, в которой отображаются доступные курсы и расписание (цифра 2) и область дополнительных элементов. Дополнительные элементы по умолчанию состоят из блоков: Пользователи на сайте (цифра 3), Личные файлы (цифра 4), и Шкала времени (цифра 5). Страницу Личного кабинета пользователь СДО может настроить по собственному усмотрению. Для этого предназначена кнопка **Настроить эту страницу**, расположенная в верхнем правом углу (цифра 6).

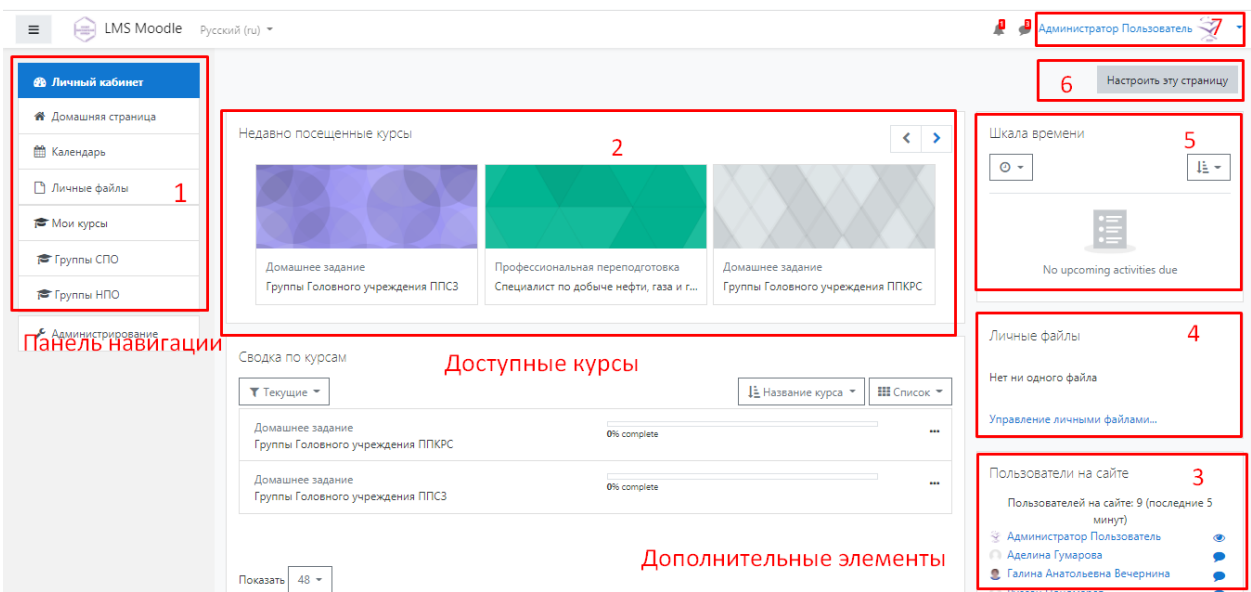

В правом верхнем углу строки заголовка СДО расположены элементы, позволяющие осуществить быстрый переход в личный кабинет (цифра 7), на страницу информации о пользователе, к оценкам, к сообщениям, к уведомлениям и настройкам. Здесь же пользователь осуществляет выход из системы.

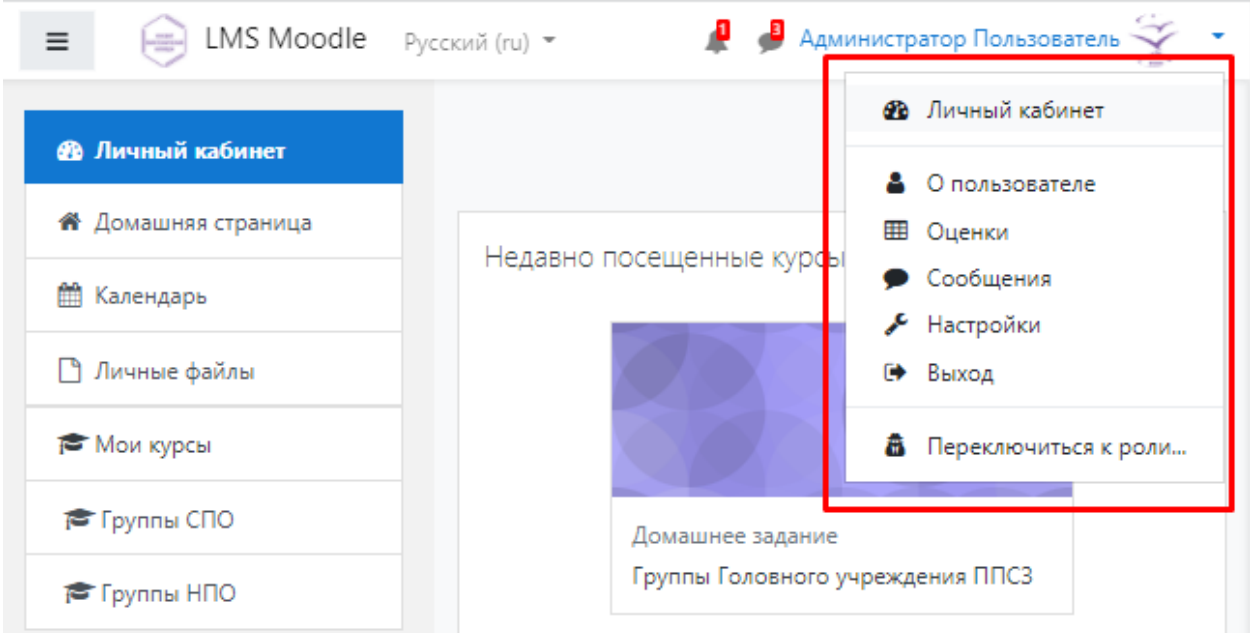

Вся информация о пользователе хранится в его профиле. Пользователь с ролью «Слушатель» может просматривать только доступную информацию о любом пользователе. Для этого достаточно кликнуть мощью на его фамилии и имени на любой странице сайта. Редактировать информацию о себе может любой пользователь. Кликнув мышью на ссылку «О пользователе» можно увидеть личную информацию так, как ее видят все посетители сайта.

Страница «О пользователе» состоит из отдельных блоков, которые можно настроить по кнопке **«Настроить эту страницу».** Каждый блок обрамлен рамкой.

Блок «Подробная информация о пользователе отображает доступную всем информацию. В блоке «Информация о курсе» содержится список доступных в настоящее время курсов. Блок «Отчеты» позволяет просматривать активные сессии браузера и полученные оценки. Блок «Разное» содержит ссылки на записи блога, заметки, сообщения форумов, темы форумов и учебные планы.

Изменение личных данных по ссылке «Редактировать информацию» доступно только самому пользователю и администратору сайта.

Страница профиля для редактирования информации содержит обязательные поля и поля, которые пользователь может заполнять по собственному усмотрению. Три основных обязательных поля заполняются автоматически при регистрации пользователя. Это поля:

− имя;

− фамилия;

− адрес электронной почты.

<span id="page-11-0"></span>Остальные поля можно редактировать.

#### **3. Работа по созданию электронного учебного курса**

#### **3.1. Создание нового курса**

<span id="page-11-1"></span>ЭУК по дисциплинам (междисциплинарным курсам) разрабатываются преподавателями в СДО Moodle по предварительной заявке руководителю центра дистанционного обучения. Для этого нужно написать письмо на электронную почту руководителю центра ДО и указать:

− ФИО преподавателя;

− название курса;

- − категорию, в которой будет размещен курс;
- − специальность.

Руководитель центра ДО заводит курс в систему и предоставляет преподавателю роль «Учитель». С ролью «Учитель» преподаватель может самостоятельно изменять настройки курса, добавлять новые активные элементы ЭУК: тесты, страницы, задания, форум и т.п.

#### **3.2. Добавление ресурсов**

<span id="page-11-2"></span>Ресурсы курса – это его содержимое (контент), то есть теоретические материалы для изучения, размещаемые преподавателем в разделах курса. Ресурсы курса могут быть представлены в виде файлов, загруженных в базу данных системы или в виде ссылок на внешние сайты. Система Moodle позволяет использовать в качестве ресурсов курса различные форматы электронных документов (таблица 1).

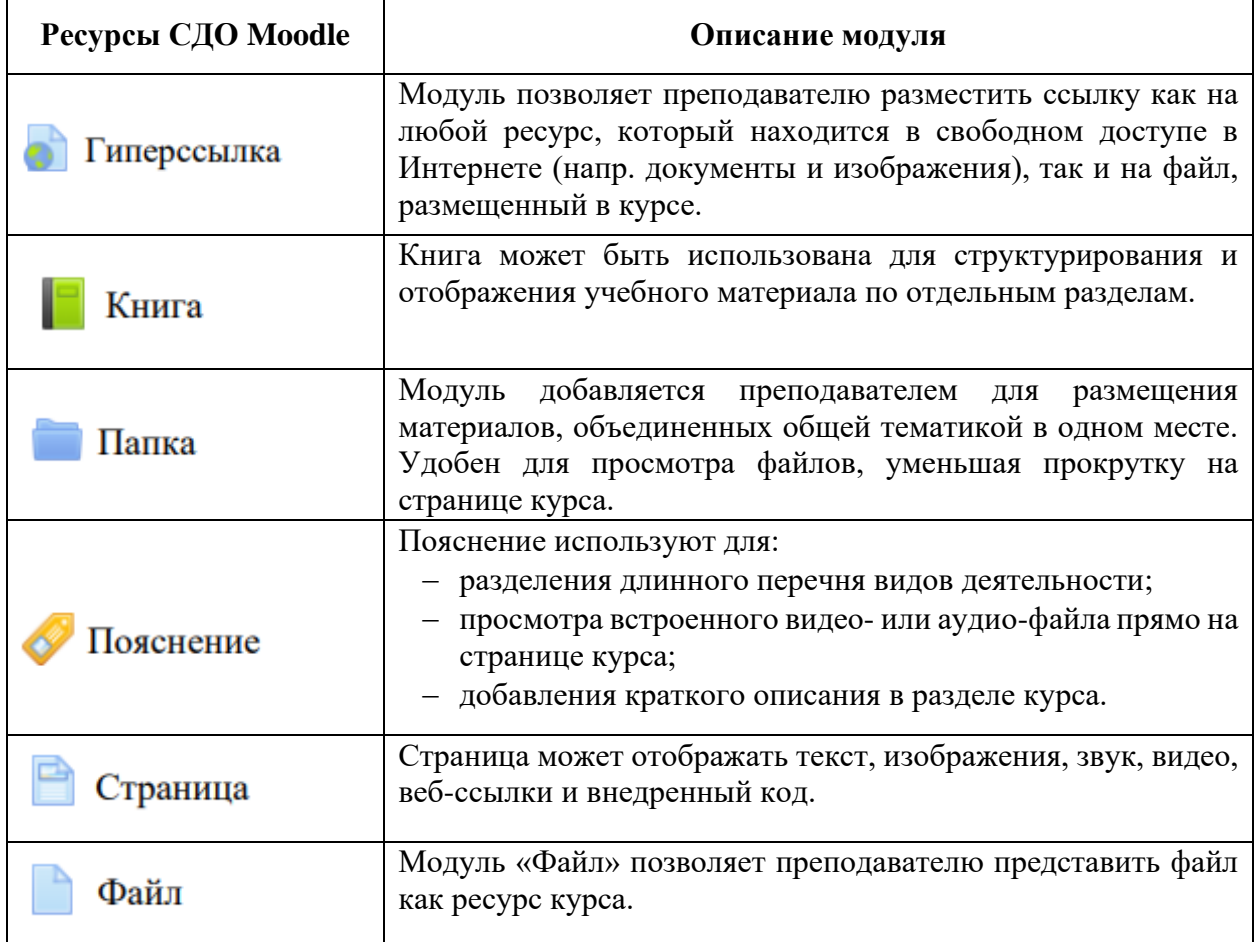

Добавление ресурсов в курс осуществляется в режиме редактирования

#### **3.3. Добавление элементов**

<span id="page-12-0"></span>В СДО Moodle предусмотрено добавление в курс отдельных активных элементов для организации самостоятельной работы обучающихся.

Активные элементы размещаются в курсе для различных задач. Для реализации сетевой коммуникативности можно добавить различные формы общения – форумы, чаты, обмен сообщениями. Совместная деятельность реализуется с помощью электронных уроков, семинаров, проектов по составлению глоссария. Для проверки знаний в курс добавляются тесты, опросы, задания.

Работа с активными элементами предполагает активную деятельность обучающихся.

Именно работа с активными элементами курса оценивается преподавателем и системой и позволяет выставить итоговую оценку за усвоение учебного курса.

У каждого элемента есть соответствующее ему изображение, которое позволяет легче ориентироваться в элементах курса. Наиболее распространенные элементы курса представлены в таблице (таблица 2).

*Таблица 2. Элементы курса*

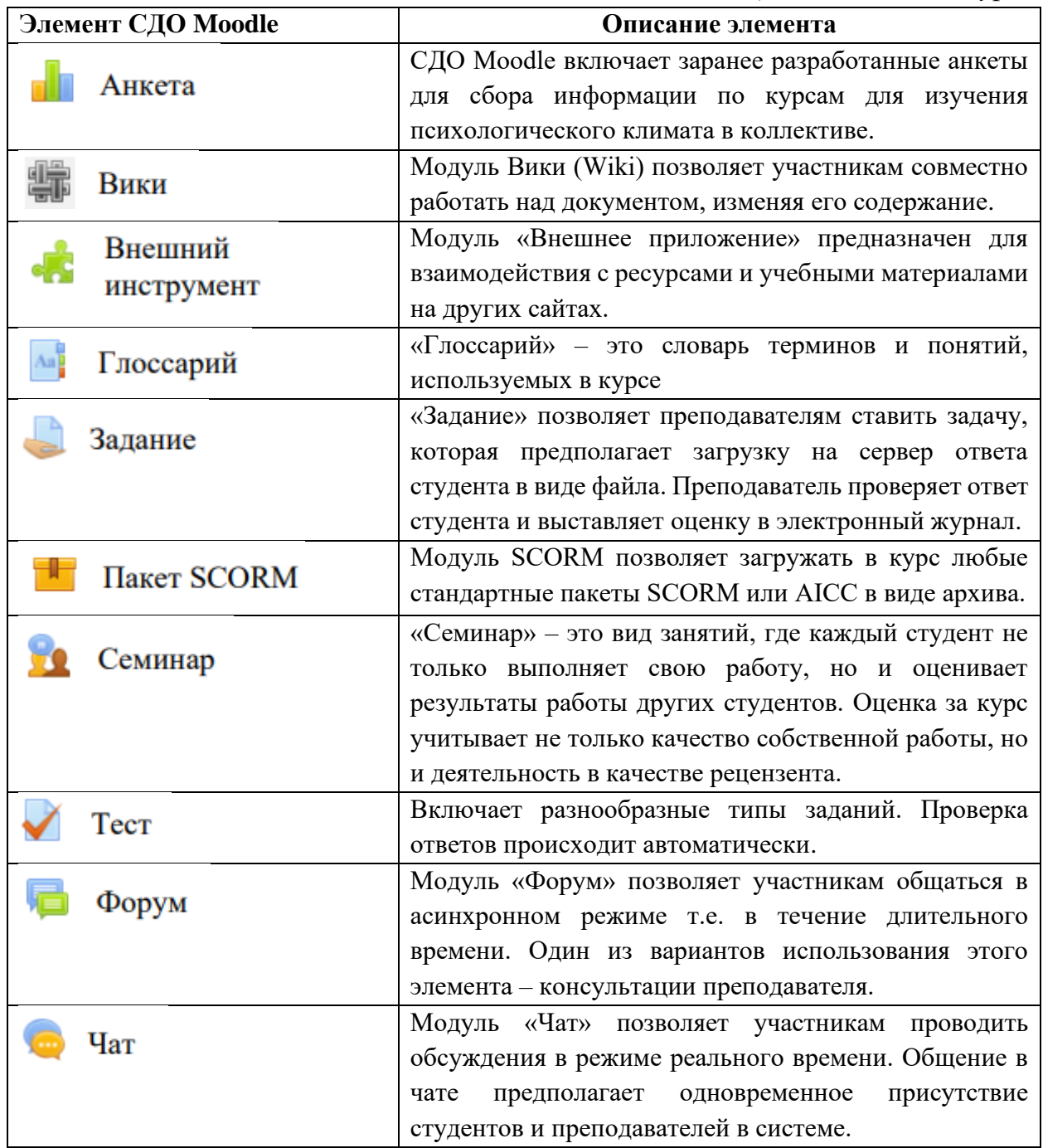

## **3.4. Требования к содержанию ЭУК**

<span id="page-13-0"></span>ЭУК может быть разработан как для дисциплины (междисциплинарного курса) в целом, так и для части дисциплины (междисциплинарного курса).

Материалы для ЭУК разрабатываются преподавателями в соответствии с требованиями, предъявляемыми к курсу. Комплект учебно-методических материалов, обеспечивающих все виды работ обучающихся, проходит экспертизу.

Экспертиза проводится комиссией в составе: заместителя директора по УР, руководителя центра дистанционного обучения, методистов, ответственных за методическую работу в структурных подразделениях и независимых экспертов, представителей других образовательных организаций (по согласованию). По результатам экспертизы составляется экспертное заключение.

### **Экспертное заключение**

<span id="page-14-0"></span>1. Наименование электронного учебного курса:

2. Сведения об авторе курса: (ФИО, должность)

3. Степень соответствия критериям оценки электронного учебного курса:

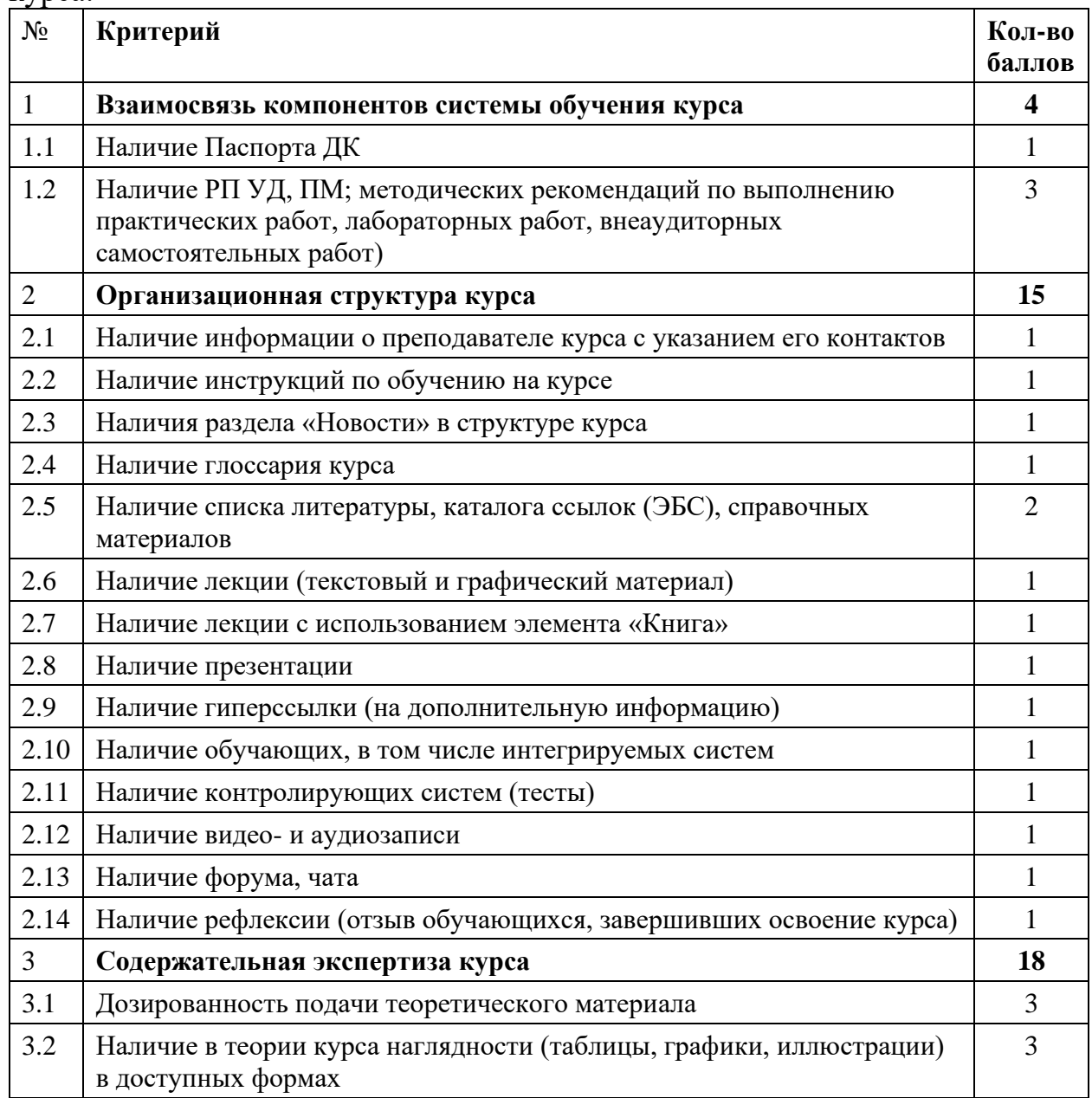

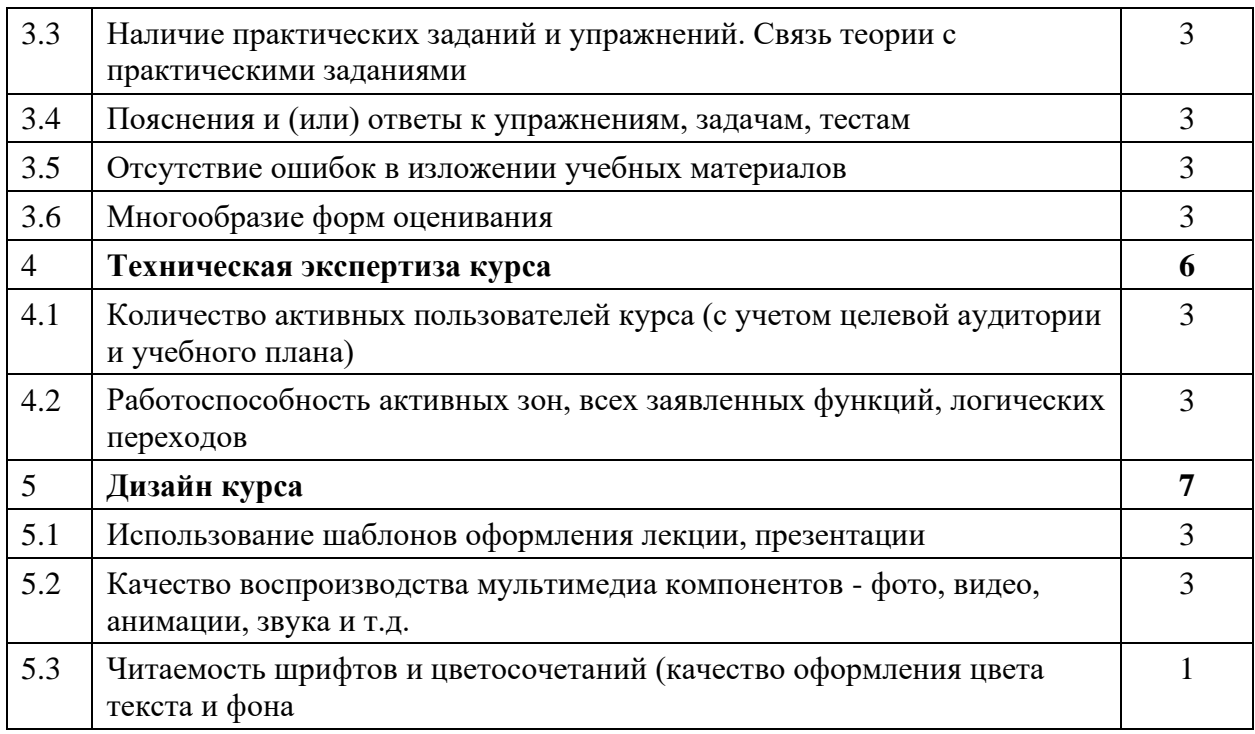

4. Прочие замечания и предложения:

5. Заключение экспертной комиссии: Электронный учебный курс по дисциплине (междисциплинарному курсу) \_\_

(наименование) соответствует требованиям и рекомендуется к использованию в учебном процессе с использованием электронного обучения и дистанционных образовательных технологий для направления подготовки

<span id="page-15-0"></span>(код – наименование направления подготовки / специальности) формы обучения \_\_\_\_\_\_\_\_\_\_\_\_\_\_\_, года обучения \_\_\_\_\_\_\_\_\_\_.

#### **3.5. Структура электронного учебного курса**

ЭУК должен содержать вводную часть (нулевой блок), темы или модули изучаемой дисциплины (согласно Рабочей программы), итоговый контрольный и рефлексивный блок.

3.5.1. В **нулевом блоке** представлены:

- − паспорт курса;
- − особенностях организации изучения курса (вводный видеоролик);
- − информация о преподавателе;
- − рабочая программа дисциплины (РПД);
- − компетенции, осваиваемые в процессе изучения курса;

− методические рекомендации для студентов по выполнению практических, лабораторных и самостоятельных работ;

− информационное обеспечение по курсу в целом (список основной и дополнительной литературы, интернет-ресурсов);

− глоссарий – толковый словарь терминов, сокращений и обозначений, используемых в курсе;

<span id="page-16-0"></span>− форум для общения и обсуждения студентами и преподавателей вопросов по курсу и/или новостной форум.

### **Паспорт электронного учебного курса**

1. Название ЭОР

- 2. Ссылка на курс:
- 3. Сведения об авторах-разработчиках

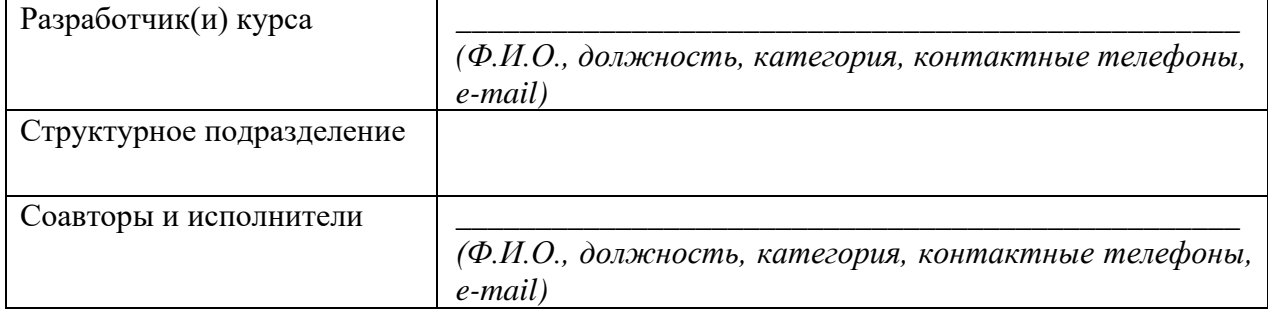

#### 4. Сведения о назначении электронного образовательного ресурса

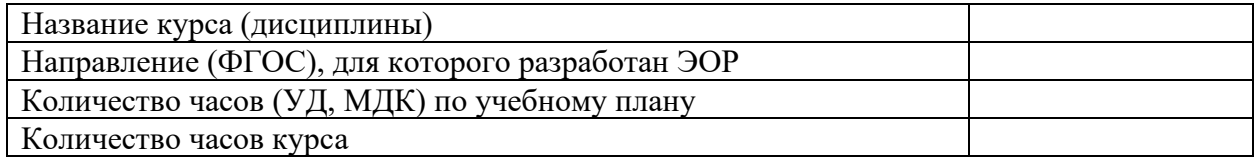

### 5. Характеристика целевой группы, где используется ресурс

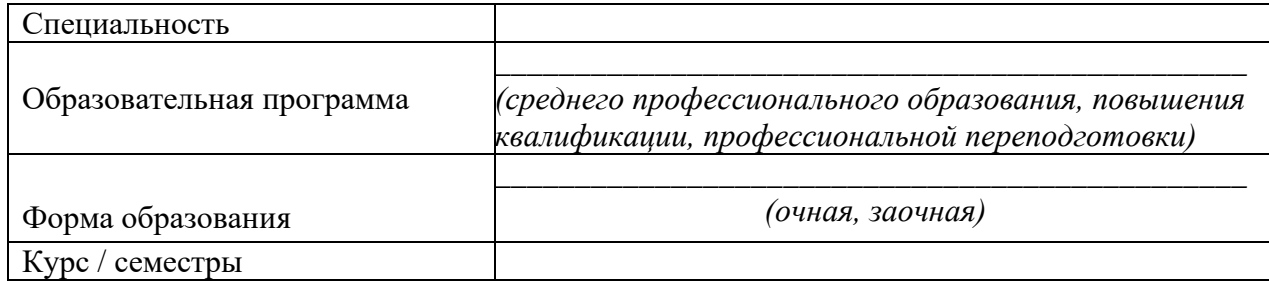

### 6. Сведения о составе электронного образовательного ресурса

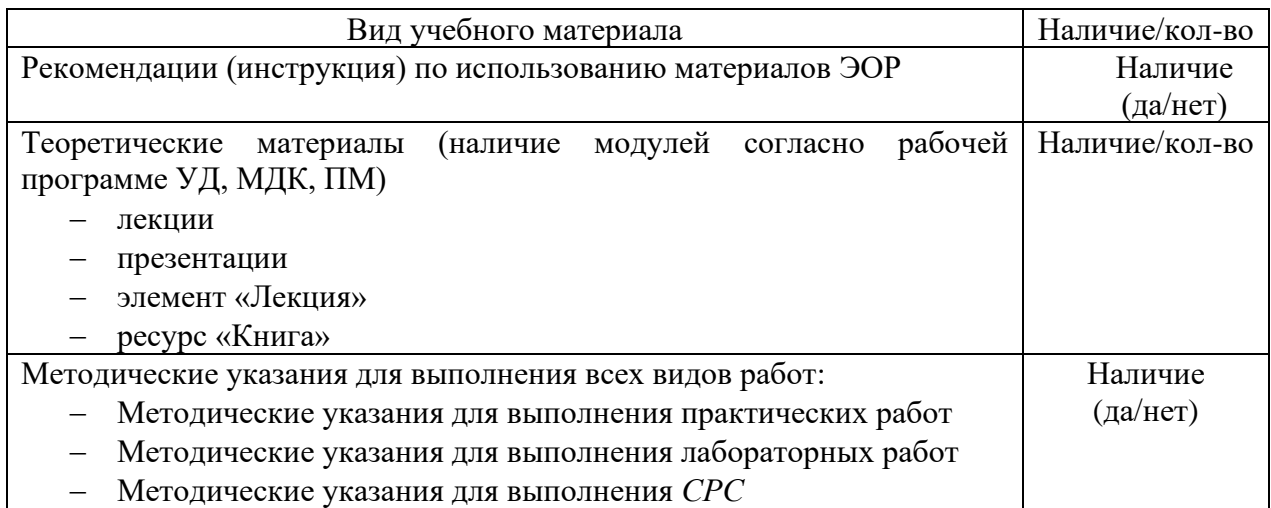

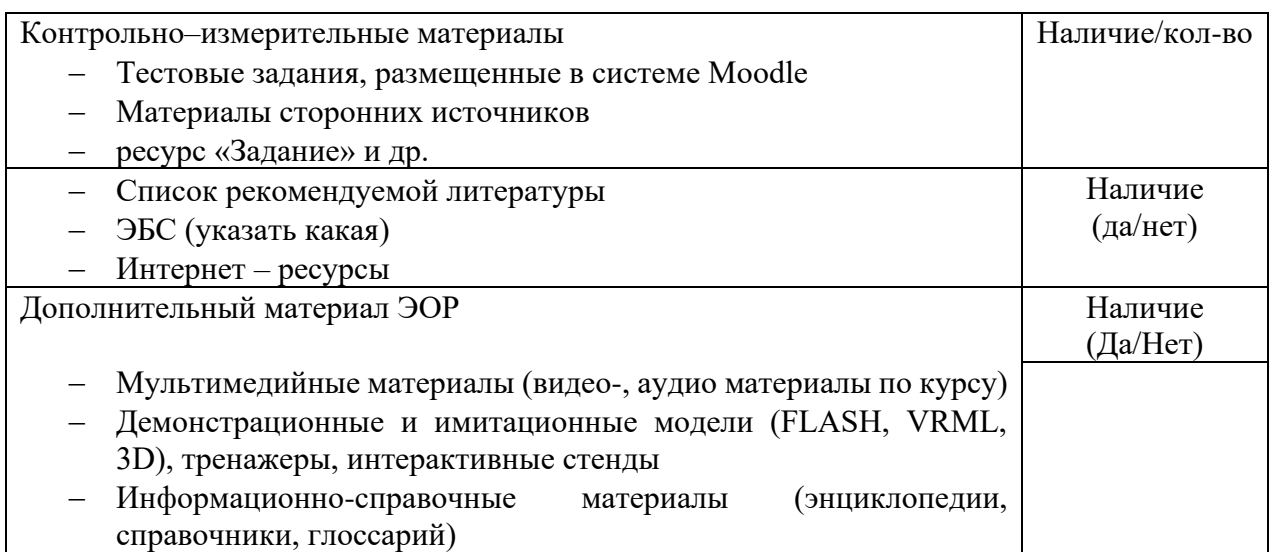

7. Наличие рецензии (содержательная рецензия прилагается)

Дата заполнения паспорта:

Рецензенты: Николаев Э.Г., Репина О.С., методисты, преподаватели по профилю высшей квалификационной категории (в том числе сторонних ПОО)

3.5.2. **Материал в рамках одной темы** (междисциплинарного курса) ЭУК должен содержать:

− название темы;

− перечень вопросов, рассматриваемых в теме;

− основная и дополнительная литература по теме (точные библиографические данные с указанием страниц);

− открытые электронные ресурсы по теме (при наличии таковых) (URL адреса, для видеоресурсов – с указанием временных интервалов для просмотра);

− теоретический материал для самостоятельного изучения студентом, например: текст в виде файла для скачивания (pdf-документ для самостоятельного изучения студентом offline), текст в виде HTMLдокумента для самостоятельного изучения студентом online (объекты MOODLE типа «Страница», «Книга» или «Лекция»), ссылки на электронные ресурсы в сети Интернет (тексты, аудио- или видеоролики, электронные библиотечные ресурсы);

− вопросы для самоконтроля (при наличии теоретического материала);

− интерактивные элементы контроля знаний. Задания, предполагающие обратную связь. Задание может быть выполнено студентом в виде текста в системе MOODLE, файла, размещаемого в курсе, или реализовано вне системы. Примерная структура задания:

3.5.2.1.описание задания;

3.5.2.2.описание последовательности действий, которые нужно выполнить, чтобы получить результат;

3.5.2.3.форма представления результатов выполнения задания;

3.5.2.4.критерии оценки результатов выполнения задания.

**-** тесты с инструкцией по их выполнению. Банк вопросов к тестам должен содержать вопросы двух или более типов (множественный выбор, соответствие, короткий ответ и пр.).

- форум/чат для общения и обсуждения студентами и преподавателей вопросов по теме или модулю.

3.5.3. В контрольном блоке представлены оценочные средства для промежуточного и итогового контролей по ЭУК, вопросы к зачету и/или экзамену.

3.5.4. Рефлексивный блок должен включать в себя опрос студентов по оценке доступности и качества обучения на курсе.

<span id="page-18-0"></span>

| Элемент ЭУК                  | Краткое содержание      | Требования к элементам<br>ЭУК |  |
|------------------------------|-------------------------|-------------------------------|--|
| Вводная часть (нулевой блок) |                         |                               |  |
| Паспорт курса                | Сведения о курсе и      | В соответствие с              |  |
|                              | разработчиках           | образцом                      |  |
|                              |                         | Формат.pdf                    |  |
|                              |                         | Ресурсы СДО Moodle            |  |
|                              |                         | «Файл»                        |  |
| Особенности организации      | Инструкция по работе с  | Формат .pdf                   |  |
| изучения курса (вводный      | курсом                  | Ресурсы СДО Moodle            |  |
| видеоролик)                  |                         | «Файл»                        |  |
|                              |                         | Качественный звук и           |  |
|                              |                         | изображение                   |  |
| Информация о                 | Контактная информация о | Формат .pdf                   |  |
| преподавателе                | преподавателе курса с   | Ресурсы СДО Moodle            |  |
|                              | адресом электронной     | «Файл»                        |  |
|                              | почты                   |                               |  |
| Рабочая программа            | Информация о дисциплине | Формат.pdf                    |  |
| дисциплины                   |                         | Ресурсы СДО Moodle            |  |
|                              |                         | «Файл»                        |  |
| Компетенции, осваемые в      | Ключевые результаты     | Формат.pdf                    |  |
| процессе изучения курса      | обучения по курсу       | Ресурсы СДО Moodle            |  |
|                              |                         | «Файл»                        |  |
| Методические                 | Перечень практических,  | Формат.pdf                    |  |
| рекомендации для             | лаболаторных и          | Ресурсы СДО Moodle            |  |
| студентов по выполнению      | самостоятельных работ.  | «Файл»                        |  |
| практических,                | Задания и инструкции к  |                               |  |
| лаболаторных и               | выполнению заданий и    |                               |  |
| самостоятельных работ        | требования к оформлению |                               |  |

**Требования к элементам электронного учебного курса**

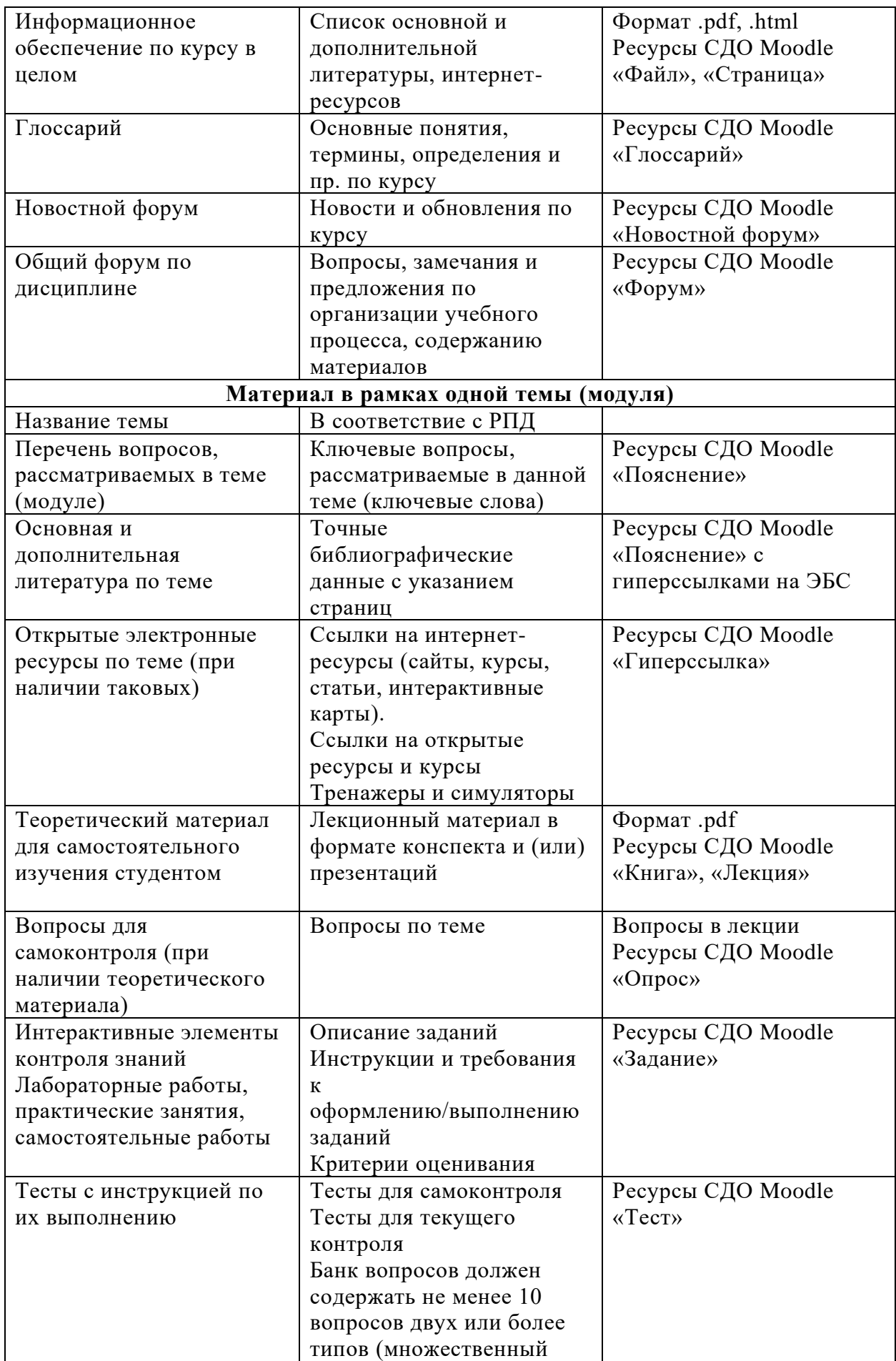

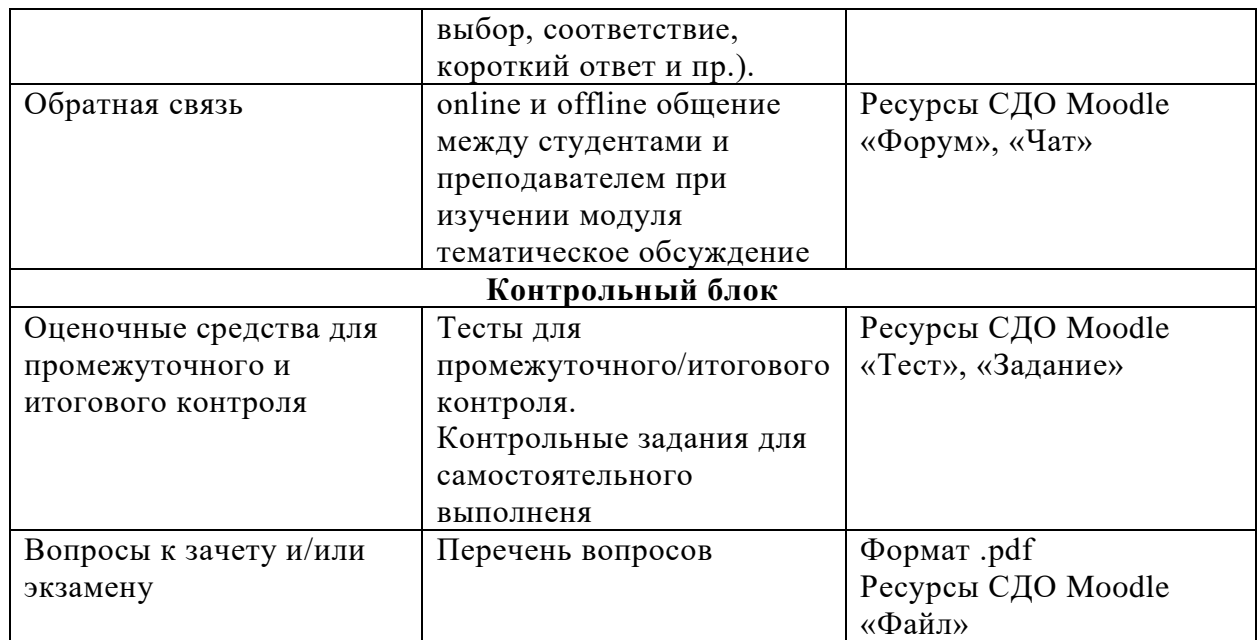

#### **4. Методические требования к электронному учебному курсу**

<span id="page-20-0"></span>ЭУК по содержанию, объему и форме представления должен отличаться наглядностью, логичностью и последовательностью изложения учебного материала, обеспечивать четкость деления учебного материала дисциплины или модуля.

Содержание ЭУК по основной образовательной программе определяется рабочей программой; содержание ЭУК по программе дополнительного образования определяется дополнительной образовательной программой.

Структура ЭУК должна соответствовать предусмотренным по данной дисциплине (модулю) видам занятий и формам текущего и промежуточного контролей, указанным в учебном плане и рабочей программе.

Компетенции, формируемые при освоении ЭУК, должны соответствовать компетенциям, указанным в рабочей программе.

Для каждого модуля ЭУК указываются результаты обучения, направленные на достижение определенных знаний, умений, владений в рамках формируемых компетенций. Совокупность всех модулей должна обеспечивать формирование совокупности всех результатов обучения по ЭУК.

В ЭУК содержатся учебно-методические материалы, необходимые для организации всех запланированных в рамках курса видов работ, обеспечивающих достижение всех запланированных результатов обучения.

Оценивание результатов освоения ЭУК должно соответствовать методике оценки соответствующей дисциплины (модуля), а также согласовываться с требованиями к текущему, промежуточному и итоговому контролям, приведёнными в рабочей программе и фонде оценочных средств при условии наличия последнего.

Оформление теоретических материалов (лекции/презентации) должно осуществляться на шаблонах Колледжа. Требования к оформлению:

− все лекции и презентации на первой странице (слайде) должны содержать эмблему колледжа;

− верхний колонтитул (ГБПОУ «Краевой политехнический колледж» г.Чернушка, Пермский край);

− нижний колонтитул (название курса и номер страницы);

− единый шрифт Times New Roman

− размер – 12 или 14 пт;

− поля: левое – 3 см; правое – 1,5 см, верхнее и нижнее – 2 см;

− использование нумерованных/маркированных списков;

− табуляция – 1, 25 см;

− выделение цветом, курсивом, полужирным начертанием текста заголовков или определений;

− расположение на странице – по ширине;

− междустрочный интервал – 1,15 пт.

При реализации ЭУК в СДО Moodle должен осуществляться учет и хранение результатов образовательного процесса.

ЭУК, размещенный в СДО Moodle, должен обеспечивать интерактивное взаимодействие обучающихся и преподавателя.

Один раз в учебный год проводится оценка электронных учебных курсов.

#### **Критерии и шкала оценивания электронных учебных курсов**

#### <span id="page-21-0"></span>**Шкала для оценивания:**

#### **Для 3-бального критерия:**

3 балла – соответствует требованиям полностью, документы и материалы корректны, актуальны, представлен максимальный набор материалов

2 балла – соответствует требованиям частично

1 балл – представлен минимальный набор материалов, требуются значительные улучшения

0 баллов – не соответствует требованиям

#### **Для 2-бального критерия:**

1 балла – соответствует требованиям полностью, документы и материалы корректны, актуальны, представлен максимальный набор материалов

1 балл – представлен минимальный набор материалов, требуются значительные улучшения

0 баллов – не соответствует требованиям

**Для 1-бального критерия:**

## 1 балл – присутствует наличие материала

0 баллов – отсутствует наличие материала

| $N_{\! \! \underline{0}}$ | Критерий                                                                                                    | Кол-во<br>баллов        |
|---------------------------|----------------------------------------------------------------------------------------------------|-------------------------|
| $\mathbf{1}$              | Взаимосвязь компонентов системы обучения курса                                                                                                | $\overline{\mathbf{4}}$ |
| 1.1                       | Наличие Паспорта ДК                                                                                                    | $\mathbf{1}$            |
| 1.2                       | Наличие РП УД, ПМ; методических рекомендаций по выполнению<br>практических работ, лабораторных работ, внеаудиторных<br>самостоятельных работ) | 3                       |
| 2                         | Организационная структура курса                                                                                                    | 15                      |
| 2.1                       | Наличие информации о преподавателе курса с указанием его контактов                                                                            | 1                       |
| 2.2                       | Наличие инструкций по обучению на курсе                                                                                                    | 1                       |
| 2.3                       | Наличия раздела «Новости» в структуре курса                                                                                                   | 1                       |
| 2.4                       | Наличие глоссария курса                                                                                                    | 1                       |
| 2.5                       | Наличие списка литературы, каталога ссылок (ЭБС), справочных<br>материалов                                                                    | $\overline{2}$          |
| 2.6                       | Наличие лекции (текстовый и графический материал)                                                                                             | 1                       |
| 2.7                       | Наличие лекции с использованием элемента «Книга»                                                                                              | 1                       |
| 2.8                       | Наличие презентации                                                                                                    | 1                       |
| 2.9                       | Наличие гиперссылки (на дополнительную информацию)                                                                                            | $\mathbf{1}$            |
| 2.10                      | Наличие обучающих, в том числе интегрируемых систем                                                                                           | $\mathbf{1}$            |
| 2.11                      | Наличие контролирующих систем (тесты)                                                                                                    | 1                       |
| 2.12                      | Наличие видео- и аудиозаписи                                                                                                    | 1                       |
| 2.13                      | Наличие форума, чата                                                                                                    | 1                       |
| 2.14                      | Наличие рефлексии (отзыв обучающихся, завершивших освоение курса)                                                                             | 1                       |
| 3                         | Содержательная экспертиза курса                                                                                                    | 18                      |
| 3.1                       | Дозированность подачи теоретического материала                                                                                                | 3                       |
| 3.2                       | Наличие в теории курса наглядности (таблицы, графики, иллюстрации)<br>в доступных формах                                                      | 3                       |
| 3.3                       | Наличие практических заданий и упражнений. Связь теории с<br>практическими заданиями                                                          | 3                       |
| 3.4                       | Пояснения и (или) ответы к упражнениям, задачам, тестам                                                                                       | 3                       |
| 3.5                       | Отсутствие ошибок в изложении учебных материалов                                                                                              | 3                       |
| 3.6                       | Многообразие форм оценивания                                                                                                    | 3                       |
| $\overline{4}$            | Техническая экспертиза курса                                                                                                    | 6                       |
| 4.1                       | Количество активных пользователей курса (с учетом целевой аудитории<br>и учебного плана)                                                      | 3                       |
| 4.2                       | Работоспособность активных зон, всех заявленных функций, логических<br>переходов                                                              | 3                       |
| $5\overline{)}$           | Дизайн курса                                                                                                    | 7                       |
| 5.1                       | Использование шаблонов оформления лекции, презентации                                                                                         | 3                       |

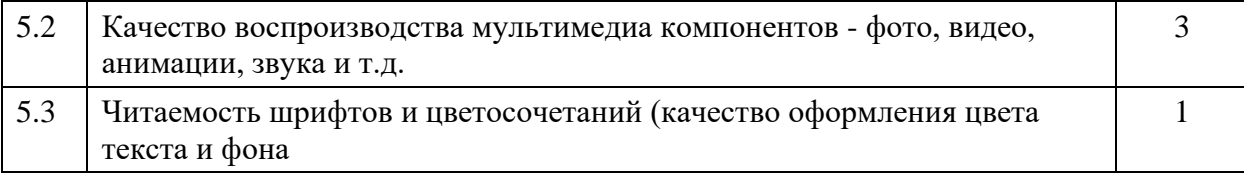